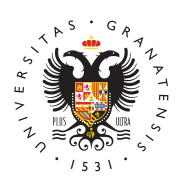

**UNIVERSIDAD** DE GRANADA

[Másteres](http://masteres.ugr.es/) UGR

[Información Automatr](http://masteres.ugr.es/estudiantes/matricula/automatricula)ícula

# Información Importante.

HORA ESTIMADA DE INICIO DE MATRÍCULA: 10:00 A 12 HORAS DE SIGUIENTE A LA PUBLICACIÓN DE LA ADJUDICACIÓN.

- [Consultar Normas de m](http://masteres.ugr.es/sites/master/default/public/ficheros/matricula/informacion automatrícula/Reglamento Gestion Academica UGR.pdf)atrícula
- [Consultar Normas de Per](https://masteres.ugr.es/permanencia)manencia

# Información sobre Automatrícula

Puedes consultar el tutorial a la vez que haces tu matrícula.

- [Breve manual de Autom](http://masteres.ugr.es/sites/master/default/public/ficheros/matricula/informacion automatrícula/GUIA MATRICULA MASTER.pdf)atrícula
- [Manual de matrícula C](http://masteres.ugr.es/sites/master/default/public/ficheros/matricula/informacion automatrícula/Manual de Matricula Másteres COMPLETO.pdf)OMPLETO

## [ENLACE DE AUTOMATRÍ](https://oficinavirtual.ugr.es/apli/automatricula_posgrado/identifica.jsp)CULA

\*Para poder realizar el proceso de automatrícula se le solicitará e Identidad y un PIN de Acceso. Dicho Documento de Identidad es e proceso de Preinscripción. El PIN que deberá introducir para efec el mismo del Proceso de Preinscripción, es decir, son los mismos consulta la adjudicación en la web de Distrito Único Andaluz.

## Si hay un ERROR en la Automatrícula

Revisa primero el videotutorial y el apartado Incidencias que enco final de esta págistano figura la tuya, escríbenos un correo a matriculamaster@ugr.es antes del fin del plazo de matriculación c indicaciones:

- Correo electrónico: el mismo que figura en tu preinscripción
- Asunto: ERROR AUTOMATRÍCULA
- · Cuerpo del correo: Indica nombre completo, DNI, describe bre problema y adjunta alguna captura de pantalla que nos permita

incidencia que comunicas.

Es muy importante seguir las indicaciones para optimizar los tiem

# Consultas sobre la matrícula y el máster poste a Automatrícula

#### Dudas académicas

Las dudas académicas que puedas tener (horarios, profesorado, as muchas veces están resueltas en la web del máster. Si no es así, coordinación del máster, encontrarás sus datos de contacto en la [https://masteres.ug](https://masteres.ugr.es/)r.es/

#### Dudas administrativas

¿Puedo anular mi matrícula?

Si formalizas matrícula, podrás anular tu matrícula con derecho a precios públicos (importe correspondiente a los créditos matrícula abonado, entre el 2 de septiembre y el 29 de noviembre. La anulad se solicitará en el plazo indicado en el Asiogoneidenntea eSnel**de** eElectrónica

He finalizado mi Automatrícula. ¿Ahora qué tengo que

Con el PIN de estudiante obtenido en la última página de Automat en l@ficina Virtdahde se podrán realizar, entre otros, los siguient (recuerda que tu usuario es el número de identificación con el que matriculado y que figura en el resguardo. El en caso del DNI espa la letra):

- Acceder Caficina Virytucad nocer la información de al menos los siguientes apartad Miss pad b G R Resguardo de matrícula, Consulta de expediente, Gestión de GRyfoCtorreo Electrónico.

- Abonar la carta de pago que corresponda de forma  $E$ le a ersó más información en el Manual de Matrícula yenelmaceoR sandiuziaenno el pago, tardará unas 48 horas en figurar como pagado en la Oficina Virtual.

- Crear una cuenta de corred GR lasta cuenta es necesaria para acc la plataforma de docencia PRADO y obligatoria para recibir comun

#### [http://masteres.](http://masteres.ugr.es/)ugr.es/

creada la cuenta, se podrá acceder al correo a través de: [https://www.ugr.es/estudiantes/corr](https://www.ugr.es/estudiantes/correo-electronico)eo-electronico

- Subir la foto que aparecerá en tu tarjeta universitaria (TUI). La misma se hará en septiembre. Podrás solicitar la TUI una vez te n validación de [Más informa](https://csirc.ugr.es/informatica/tui/)ción

#### Entrega de documentación

Para la entrega de documentación correspondiente a formalización abrirá un plazo amplio a partir del mes de octubre. Si en Automatr consentido que obtengamos los datos necesarios, no será necesar nada que hayas autorizado. Tienes más información en el Manual d

#### ¿Cómo puedo modificar las asignaturas?

En los plazos indicado astegnodario acadésmeia o rirá la aplicación Online alteración de matrícula. La autoalteración se realiza a través de l correspondiente que encontratrias in an Viatual

### ¿Cómo puedo modificar el número de créditos en los que estoy matriculado?

- $\circ$  Quiero reducir el número de asignaturas: para una dedicad completo puedes reducir hasta los 42 ECTS tu matrícula. Si reducir aún más la carga lectiva, debes solicitar primero e matrícula parcial en el plazo incontineano doa badémico . Encontrarás la información actualizadae a ha el siguiente
- $\circ$  Quiero ampliar mi matrícula y matricular más asignaturas. ampliar la matrícula hasta 75 El az Ssedel asteración de [matrícu](https://masteres.ugr.es/estudiantes/precios-publicos)la Es importante que consultes esta opción con la c del máster.

Recuerda que en la mayoría de los másteres el número de créditos la obtención del título es 60 ECTS.

¿Necesitas tramitar el visado?

Solicita tu certificado de matrícula o carta de admisión en el sigu [https://sede.ugr.es/procs/Certificados-de-Master-Matricu](https://sede.ugr.es/procs/Certificados-de-Master-Matricula-de-asignaturas-en-un-curso/)la-de-asignatura[curs](https://sede.ugr.es/procs/Certificados-de-Master-Matricula-de-asignaturas-en-un-curso/)o/

Si tienes dudas que no estén neuseus ethaa sy en buedes contactar con el [equipo de la Escuela Internaciona](https://masteres.ugr.es/informacion/contacto)l de Posgrado .

## Incidencias en Automatrícula

- · Una vez realizado el pago, tardará aproximadamente unas 48 h figurar como pagado en Oficina Virtual/MGSRpagos
- Información importante: en la pestaña datos personales de AU en el caso de DNI españoindiecade ben NIF solo la letra de DNI deben cumplimentar los datos correspondientes a nacimiento, domicilio familiar y revisar que los dos teléfonos que figuran
- El Máster en Auditoría tiene 54 ECTS en primero. Es así. El re matricula en segundo curso y la matrícula de esos créditos se Oficina Virtual en septiembre del próximo año.
- . Qué hacer si no aplica la bonificación Lonebo en Micación se aplica solo en caso de no ser beneficiario de beca MEC. Si no sabes los requisitos, indica tipo de matrícula Y Becario MEC y solici Ministerio. Si te deniegan la beca MEC, podrás optar a la boni que cumplas los requisitos del artí $R$ ndoid $\mathcal Q$  pdúeblosos - Junta de [Andalu](https://www.juntadeandalucia.es/boja/2023/84/74)cías decir, la bonificación se aplica por haber superado primera matrícula en estudios oficiales en universidades públi el curso anterior, en la mayoría de casos. Si has estudiado fu acabaste tu titulación de grado hace 3 años, no te correspond tasar tu matrícula no se aplica el descuento que te correspono (0,99\*13,68\*créditos en primera matrícula aprobados el curso grabar tu matrícula como Y Becario MEC. Durante el mes de oque solicita aplicar bonificación del 99% en tu matrícula presentar académico de los estudios previos y la correspondiente declar responsable que pue[des](https://escuelaposgrado.ugr.es/pages/masteres_oficiales/tramites_admin_alumnos_master/impresos-doc-y-pdf/declaracionresponsableayudaja_1/!) daeqsucíaa rtgavés Robegistro Electrónico